## **About the thumbnail panel**

The thumbnail panel shows the entire surface in a small scale image, and enables you to navigate quickly to a different part of the surface. It is located in the lower left corner of the screen in Full Screen mode, but is normally hidden.

- 1. To show the thumbnail panel, move the mouse.
- 2. To hide the thumbnail panel, keep the mouse still. **CAUTION:** Having the control toolbar display on or near a surface may affect the user's color perception.
- 3. You can set up PressProof to always display the control toolbar.

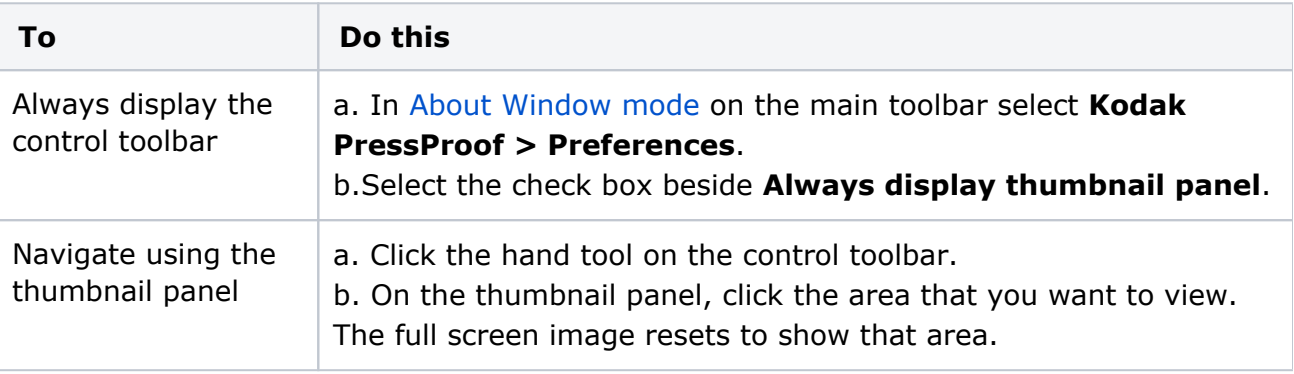